# Eviction Prevention: Report by Ethnicity

The "Return to NYC Program Page" takes you back to the NYC page on the TBF-Workplace site.

The "Return Westchester Program Page" takes you back to the Westchester page on the TBF-Workplace site.

The Reports links are specific to each program; the reports will be limited to clients of either NYC or Westchester.

**Return to NYC Program Page Return to Westchester Program Page** 

## **New York City Reports**

Client Ethnicity | Client Gender | Client Sources of Income | Client Loans | Client Services | Reasons For Arrears | Loan Purposes | Agency Contributions | Loans by Month

#### **Westchester Reports**

Client Ethnicity | Client Gender | Client Sources of Income | Client Loans | Client Services | Reasons For Arrears | Loan Purposes | Agency Contributions | Loans by Month

### **Ethnicity Distribution Search Form**

TBFProgram

TBFNYC

#### Select one or more Boroughs OR one or more Special Programs.

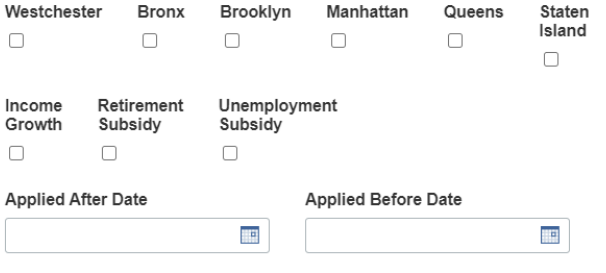

**Status** 

○All ○Accepted ○Pending ○Rejected ○Withdrawn ○Completed

## **Select Ethnicity for Search**

Usually, select just one ethnicity to see the distribution in the database. If you select two, such as Hispanic and White, you will see those clients who identify as BOTH Hispanic and White. Leave blank for ALL.

**SEARCH** 

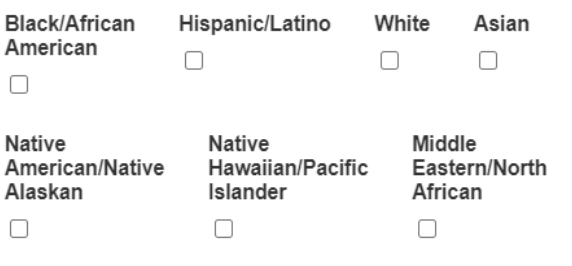

## **Other Ethnicity**

0

Search Form: A client can define their ethnicity by more than one category, *eg*, both Hispanic and White. So the number of ethnic choices may be greater than the number of individuals since we would count both ethnicities.

**Select Borough:** If TBFProgram is Westchester, select only Westchester. If TBFProgram is TBFNYC, select one or more boroughs except Westchester, OR select one or more special programs (Income Growth, Retirement Subsidy, and/or Unemployment Subsidy). Special programs can be added in the future.

You can limit the search by a **date or range of dates** of when the client applied. And, you can further limit the search to a **Status** of Accepted, Pending, Rejected, Withdrawn, or Completed.

Another option is to limit the **search by ethnicity**. As the form warns, choose just one to see all Asians, for example. If you choose Asians AND White, you will see only those clients who identify as BOTH Asian and White.

If you leave all fields blank, the report will include all clients in the database (for either Westchester or NYC). This is a problem in NYC if some clients are in both a special program (Income Growth) AND a borough client with a different ClientID. Read the explanation in the footer of the Search Form as shown next.

## Caution: AVOID double counting and Missing Data

- If you select Westchester, but TBFProgram is TBFNYC, no data will be found.
- If you select a NYC Borough but TBFProgram is TBFW, no data will be found  $\blacksquare$
- If you select a NYC Borough and a Special Program, you will double count clients who are  $\bar{a}$ in both the borough and the program.
- If you select NOTHING, the total will double count all clients in special
- programs who are also listed as borough clients.
- To see Totals of ALL NYC Boroughs, select each borough with a checkbox.

To help prevent such a mistake, if you select Westchester or a Borough, the options for the special programs will be hidden. But, if you select nothing, this error can still occur.

For this demonstration, we will select the Borough of Queens and leave the data fields blank, and the Status set to "all".

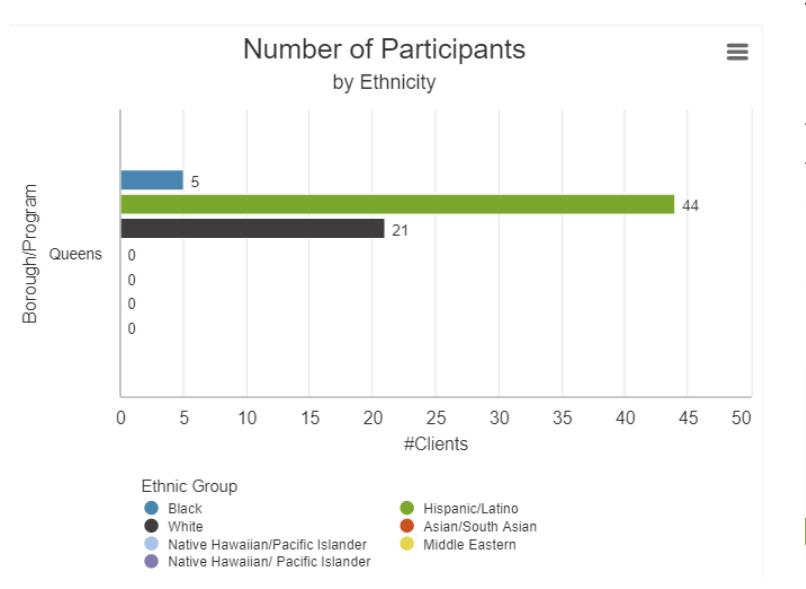

The Bar Chart shows that there were five clients listing Black ethnicity, 44 choosing Hispanic/Latino, and 21 with White ethnicity in Queens. The X-axis is the number of clients. The Y axis are ethnicities. All the other ethnicities have 0 clients. If you click on a color dot next to the Ethnic Group, that color bar will disappear from the graph (as well as the "0") leaving only those ethnicities represented with colored bars.

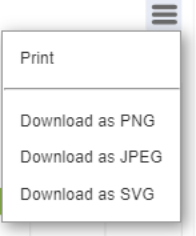

If you click on the menu in the upper right hand corner of the chart, you see a menu for saving the chart as a PNG or JPEG image to use in a report. (SVG is for animation).

The Tabular Report: This table contains the record of every client meeting the search criteria. They are grouped by Borough or Special Program; in this case there is one group, Queens. The total number of clients in this report is 231. Of these there are 21 White, 44 Hispanic, and 5 Black ethnicities, same as in the Bar Chart, of course. Now we also see the percentage of White of all clients: 21 is 9% of 231. Hispanics: 19% of 231, and Black 2% of 231. There was just one client who specified "Other" as an ethnicity. But wait… that only totals up to about 30%. What ethnicity is everyone else?

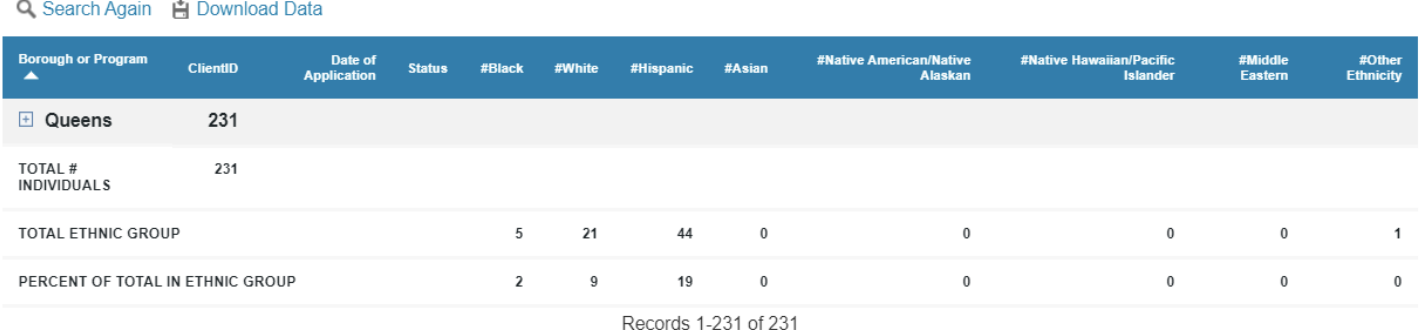

To see individual records, click on the "+" sign next to the word Queens to EXPAND the group. Conversely, clicking on a "-" sign in the same location will COLLAPSE the group back to summary data status. When we EXPAND Queens, here is a portion of the 231 records in the report:

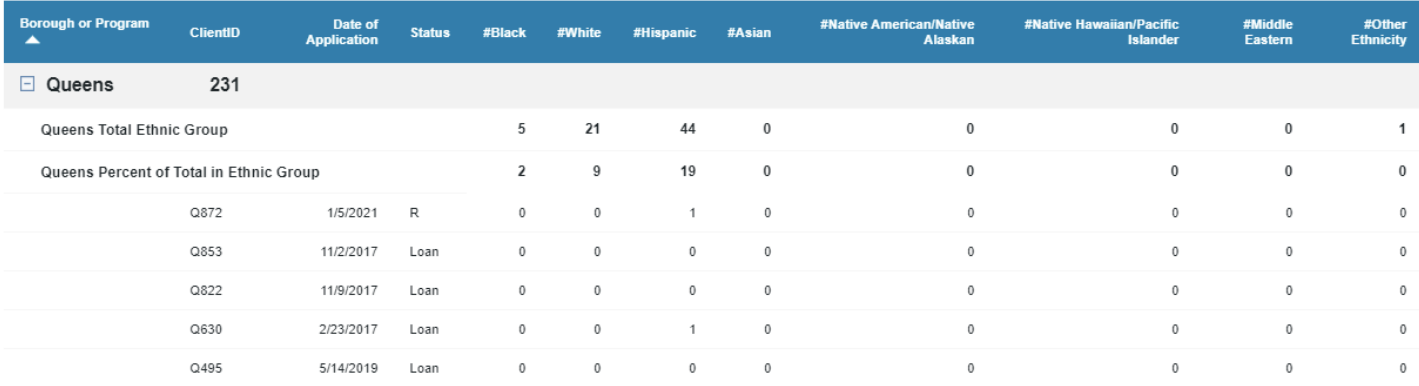

Here we see that not everyone specified an ethnicity. Clients Q853, Q822, and Q495 did not. Client Q872 chose Hispanic/Latino, as did Q830 as shown by the "1" in the Hispanic column in their respective rows. If a client chose both Asian and White, there would be a "1" in each column for that client's row. So we only have ethnic data on about 1/3 of these clients. If we had more ethnicity data, we could compare the ethnic distribution of those Rejected with those Accepted (shown as *Loans*) in the table.

ClientApplication....xml

Click on a Column Heading (Date, ClientID, Borough) to sort the data differently. Use **Search Again** to specify new Search criteria. Use **Download Data** to create an EXCEL sheet of the tabular data for backup or for further

calculations. The filename appears at the bottom of your browser window. Click on that to open the file in EXCEL.

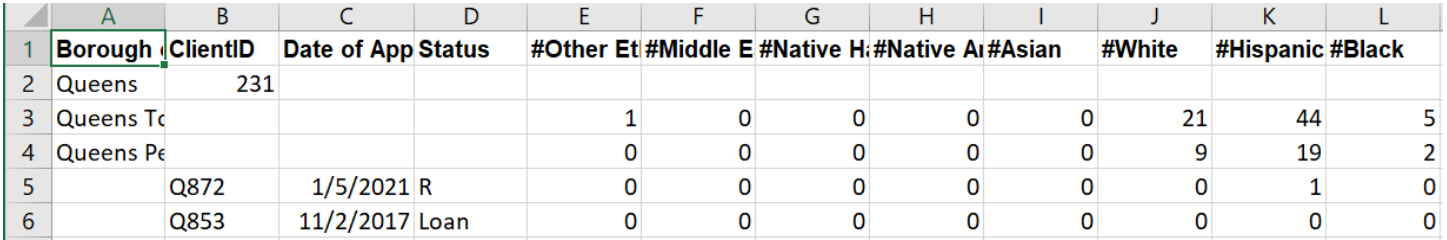

## **Ethnicity Distribution Search Form**

#### TBFProgram

**TBFW** 

Select one or more Boroughs OR one or more Special Programs.

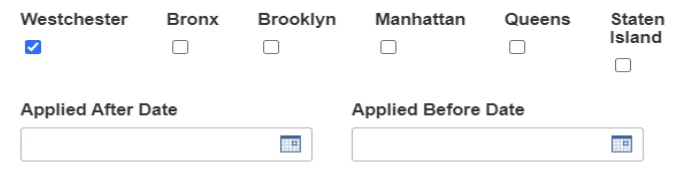

### **Status**

● All ○ Accepted ○ Pending ○ Rejected ○ Withdrawn ○ Completed

#### **Select Ethnicity for Search**

Usually, select just one ethnicity to see the distribution in the database. If you select two, such as Hispanic and White, you will see those<br>clients who identify as BOTH Hispanic and White. Leave blank for ALL.

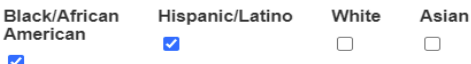

**Example of TWO Ethnicities**: Although currently there are few clients who identify with multiple ethnicities, there are some. And our new application forms make it easy to indicate one or more. So how does that affect reports?

Here, we are doing a report for TBFProgram = Westchester, and we select Westchester as the "Borough". All client status is checked. Both Black/African American AND Hispanic/Latino are checked.

This means, show results for any client in Westchester who has identified as BOTH ethnicities. This will not show those who identify as either ethnicity – must be BOTH.

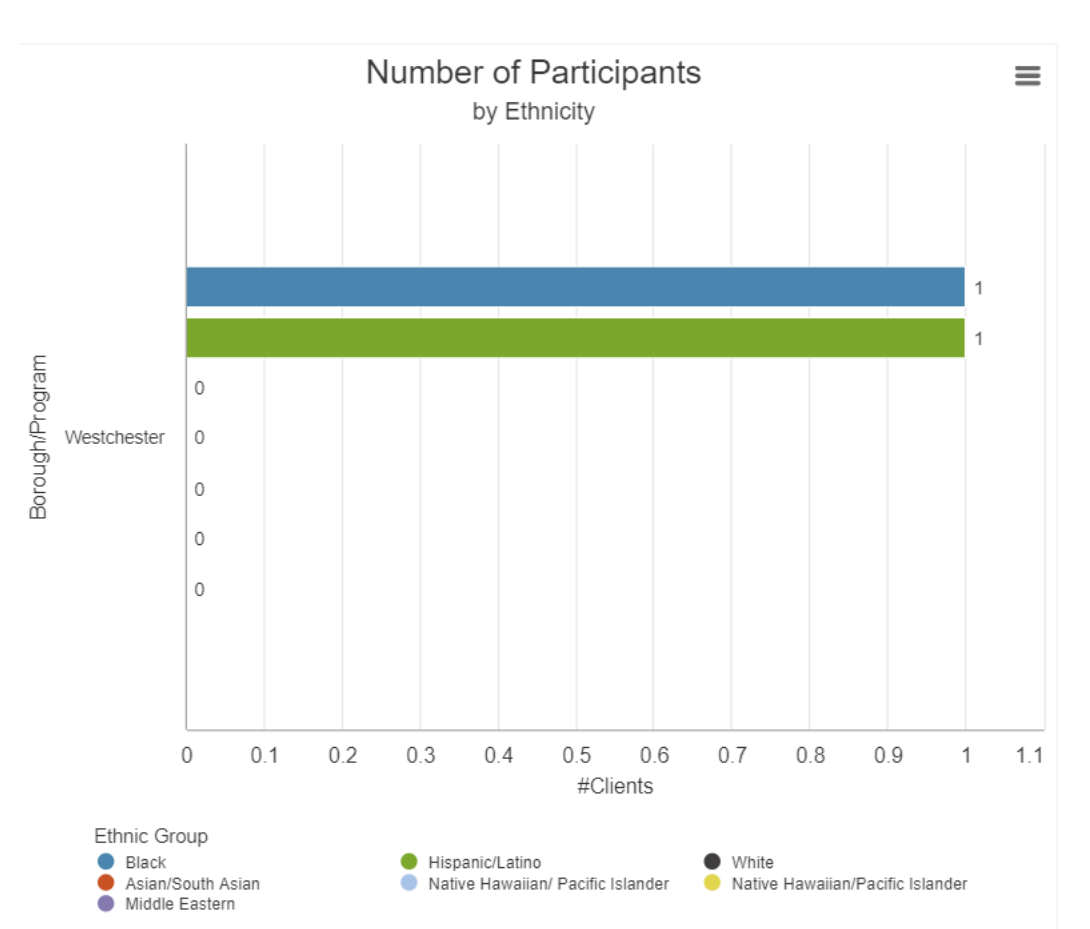

**The Bar Chart:** has a bar for each ethnicity, showing just one client. Again, this does not mean one Black/African American and one Hispanic/Latino. This means one individual is counted in each ethnic tabulation.

Take a look at the tabular report below that shows this more clearly.

The Tabular Report: When expanded, we see that there is just one client, W7278, who as a "1" in each column for #Black and #Hispanic. This client is 100% of clients in the Westchester database who have indicated this dual ethnicity.

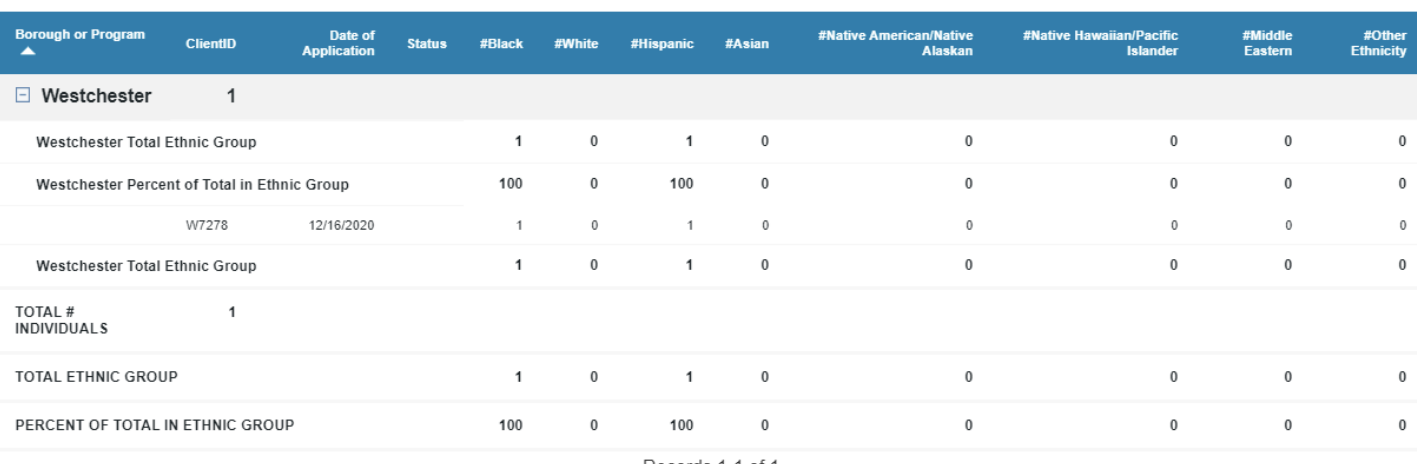

Q. Search Again | Download Data

Records 1-1 of 1